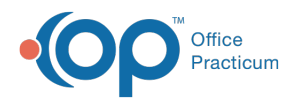

# Immunization Registries: Best Practices

Last Modified on 04/19/2023 11:36 am EDT

Version 21.1

## About

An automatic connection from OP to your immunization registry is an incredible time-saver for your practice. However, sometimes practices may not understand proper workflows to get vaccines transferred from OP to their state IIS (immunization information system) as smoothly as possible. This article outlines common pitfalls we see with practice connections to IIS systems.

#### Incomplete Demographic Information - Patient

To send a vaccine to an immunization registry, you obviously need to have all the details of the vaccine (vaccine name, lot, site, route, etc). But you also must have adequate demographic data on the patient. While states vary a little bit on the minimum demographic data required, this guide shows all the information we recommend you send:

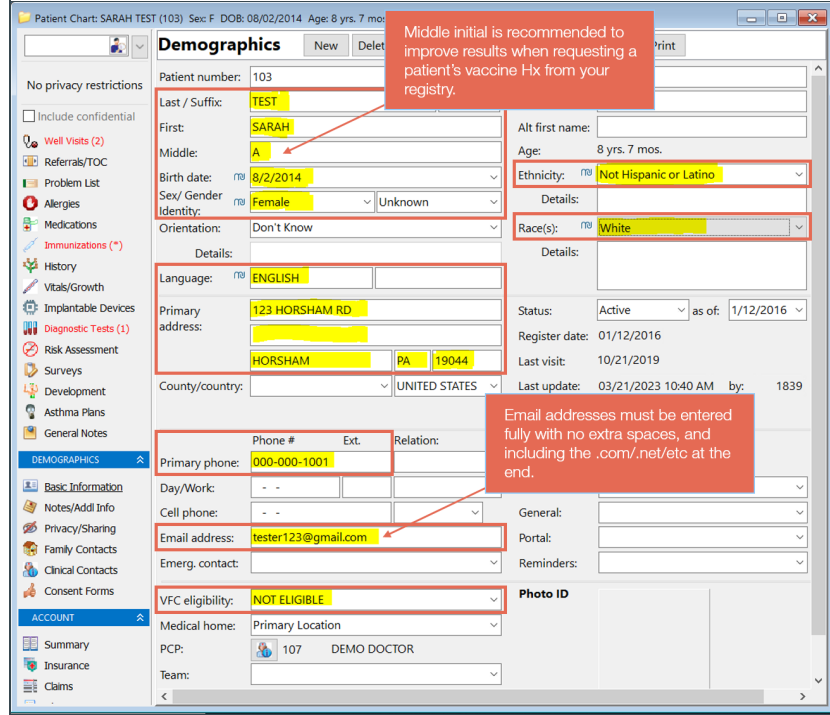

Tips for completion for recommended fields and where to enter them:

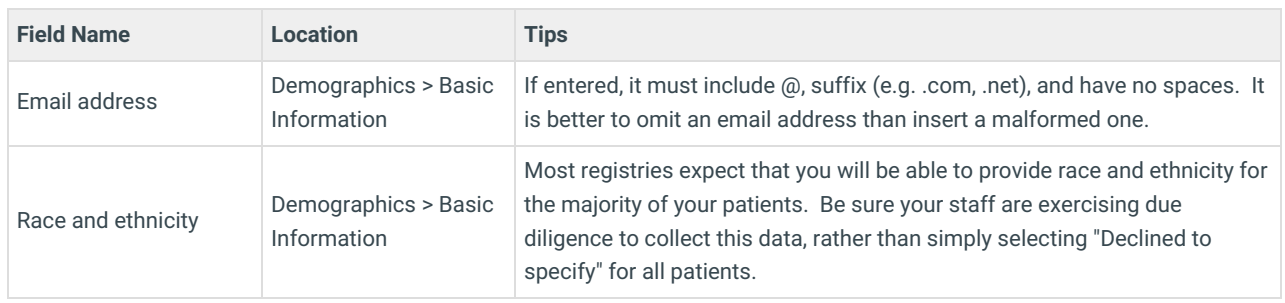

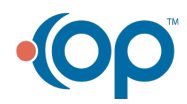

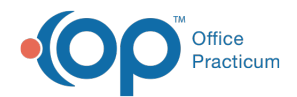

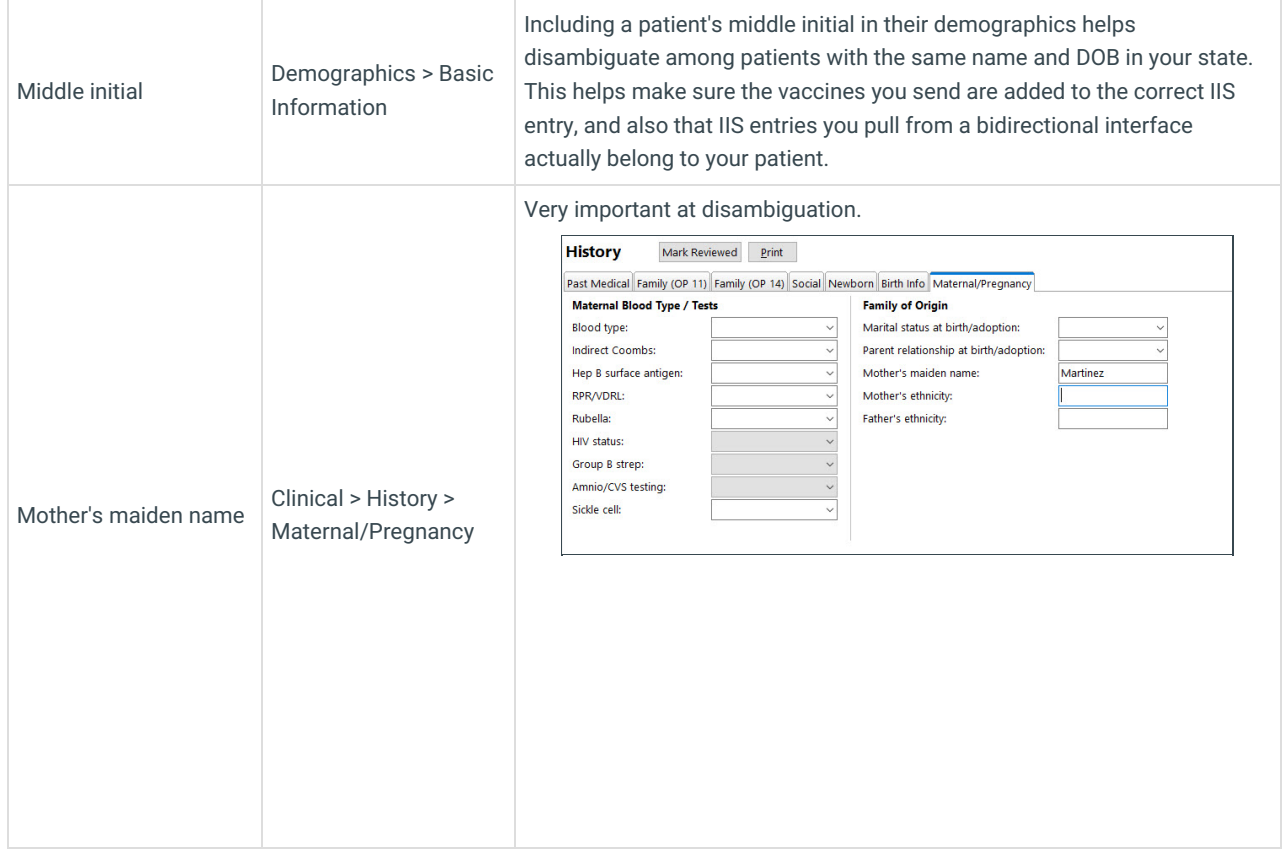

**User Permissions**: Users will need to have theuser permission called [F8\\_Peds\\_BirthHx\\_btn](http://op.knowledgeowl.com/help/user-permissions)to view and edit a mother's maiden name and other components of a child's history.

Please note that all this information should be entered in OPBEFORE a vaccine is entered. When a new vaccine is created, that record will be sent **instantly** to your IIS using the demographic information already in the child's chart. So entering a vaccine --> then trying to complete the demographics afterwards --> actually results in more work for your staff.

- Make it a priority for staff members to complete and update demographic data before, or at, check-in, as opposed to at checkout (after the vaccine is given).
- As of OP version[21.1.0,](http://op.knowledgeowl.com/help/office-practicum-release-updates-version-op-211) you can now use[customizable](http://op.knowledgeowl.com/help/system-preferences-demographics) required fields to require that staff fill in the fields that are required for your state's IIS when creating a new patient chart.

#### Incomplete Demographic Information - Parent

Not only should you have complete demographic information on the child, you should also have all the minimum-necessary demographic information on a parent.

Again, while the precise minimum demographics differ between IIS, here are OP's standard recommendations. The following information should be complete for **at least one parent/guardian for all patients under the age of 18**:

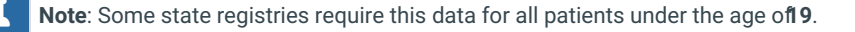

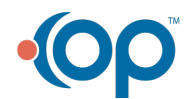

 $\alpha$ 

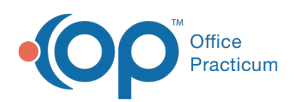

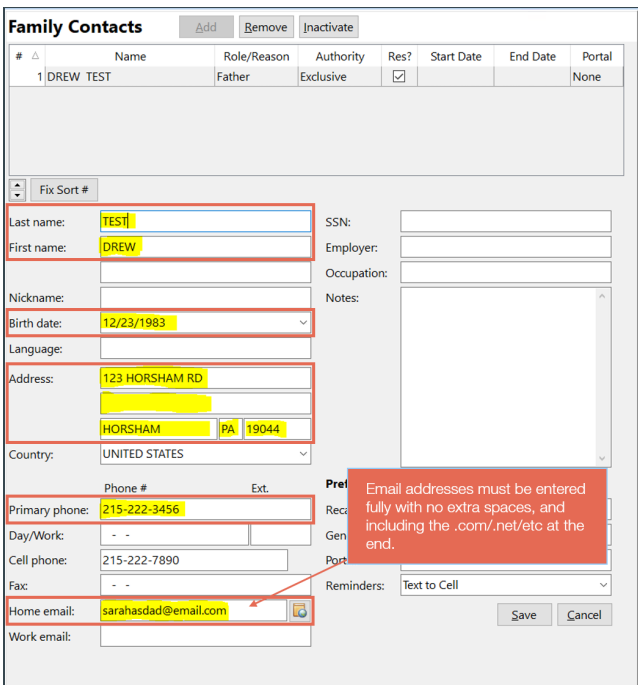

#### Immunization Privacy/Sharing Consent Not Documented

States whose IIS are "opt-in" require a formal [documentation](http://op.knowledgeowl.com/help/patient-consent) of consentto submit immunization PHI to the IIS.

平. **Regarding Patient Age and Consent**: Consent requirements are defined by your state and are subject to change. Consult with your Registry contact with any questions around documenting consent.

To document this in a patient's chart:

- 1. From the **patient chart**, navigate to **Demographics** > **Privacy/Sharing.**
- 2. Scroll down to locate the**Documented consent of submission to third party**section:

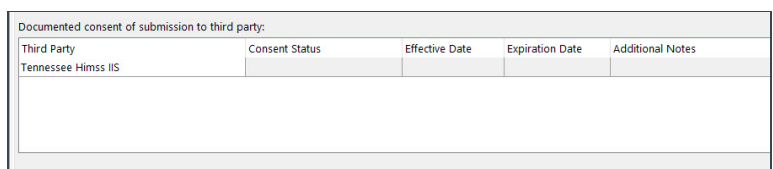

- 3. The **Third Party** field should be pre-populated with the name of your state immunization registry or registries. (If you need to sign up for a new immunization registry, please contact your OP Account Manager.)
- 4. Enter the consent documentation. The minimum-necessary fields you must add are**Consent Status** and the **Effective Date**. Expiration Date and Additional Notes are optional:

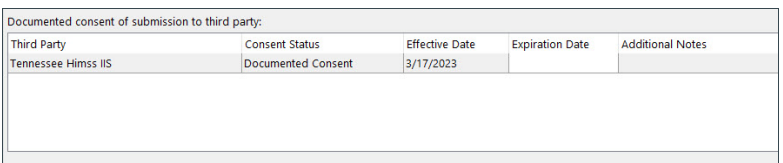

 $\overline{\mathbf{F}}$ 

**Note**: As with patient and parent demographic data, consent must be documented**BEFORE** a vaccine is given and entered into a patient's chart.

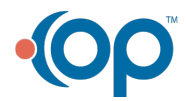

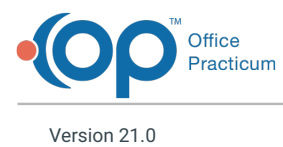

About

An automatic connection from OP to your immunization registry is an incredible time-saver for your practice. However, sometimes practices may not understand proper workflows to get vaccines transferred from OP to their state IIS (immunization information system) as smoothly as possible. This article outlines common pitfalls we see with practice connections to IIS systems.

#### Incomplete Demographic Information - Patient

To send a vaccine to an immunization registry, you obviously need to have all the details of the vaccine (vaccine name, lot, site, route, etc). But you also must have adequate demographic data on the patient. While states vary a little bit on the minimum demographic data required, this guide shows all the information we recommend you send:

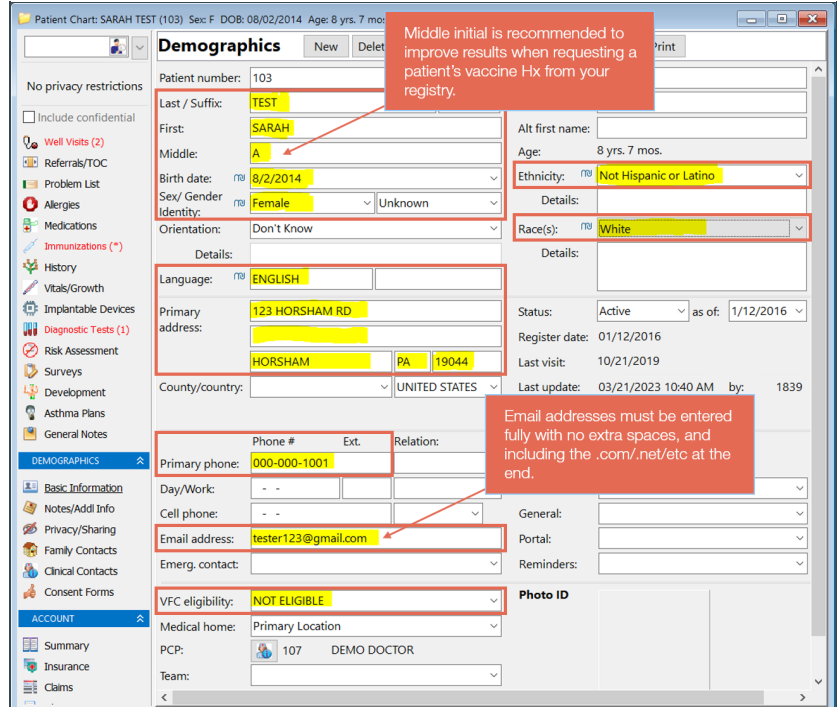

Tips for completion for recommended fields and where to enter them:

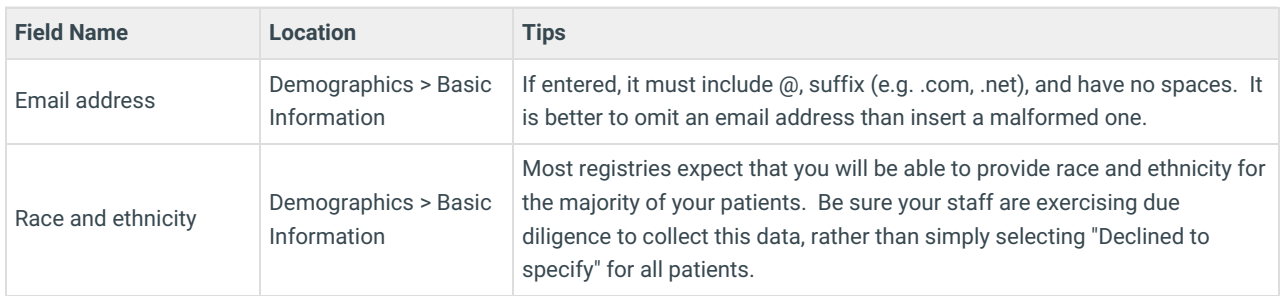

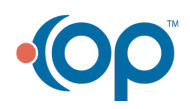

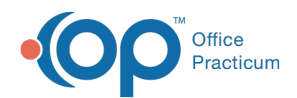

 $\alpha$ 

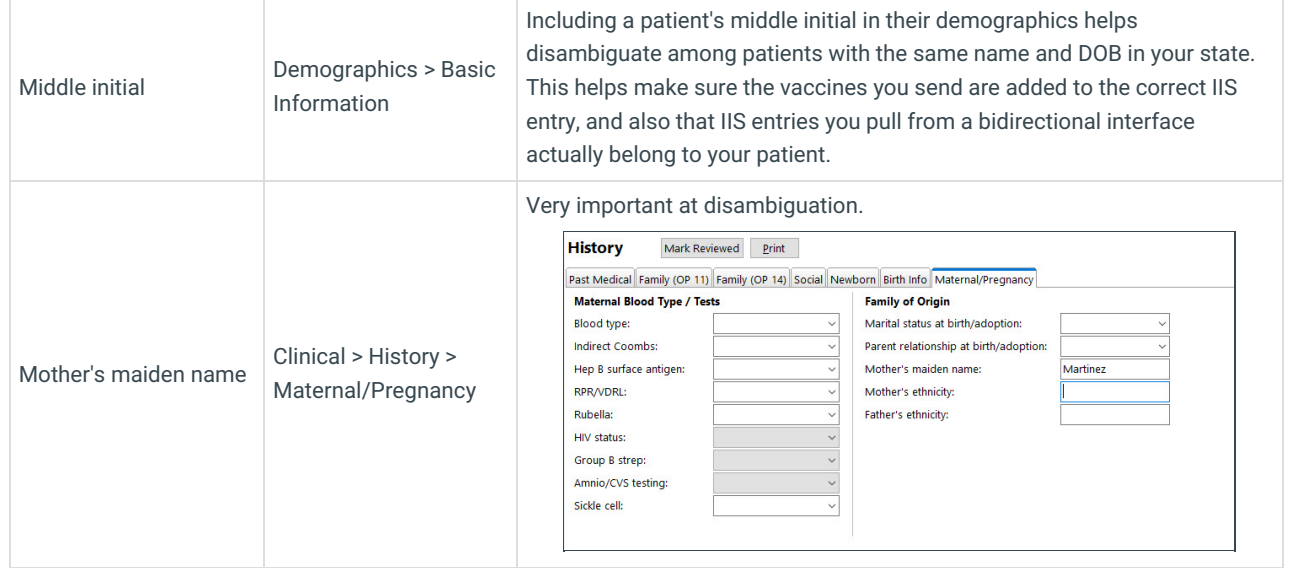

**User Permissions**: Users will need to have theuser permission called [F8\\_Peds\\_BirthHx\\_btn](http://op.knowledgeowl.com/help/user-permissions)to view and edit a mother's maiden name and other components of a child's history.

Please note that all this information should be entered in OPBEFORE a vaccine is entered. When a new vaccine is created, that record will be sent **instantly** to your IIS using the demographic information already in the child's chart. So entering a vaccine --> then trying to complete the demographics afterwards --> actually results in more work for your staff.

Make it a priority for staff members to complete and update demographic data before, or at, check-in, as opposed to at checkout (after the vaccine is given).

### Incomplete Demographic Information - Parent

Not only should you have complete demographic information on the child, you should also have all the minimum-necessary demographic information on a parent.

Again, while the precise minimum demographics differ between IIS, here are OP's standard recommendations. The following information should be complete for **at least one parent/guardian for all patients under the age of 18**:

**Note**: Some state registries require this data for all patients under the age of**19**.

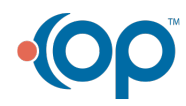

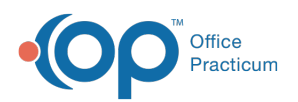

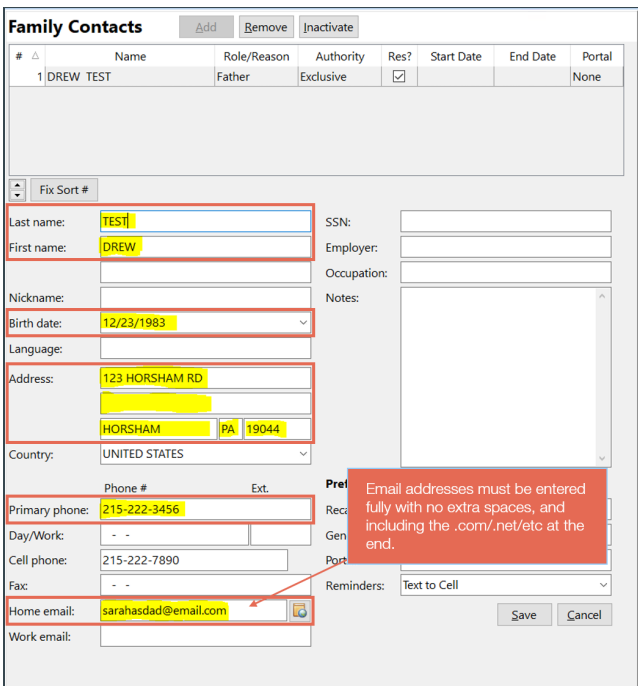

#### Immunization Privacy/Sharing Consent Not Documented

States whose IIS are "opt-in" require a formal [documentation](http://op.knowledgeowl.com/help/patient-consent) of consentto submit immunization PHI to the IIS.

平. **Regarding Patient Age and Consent**: Consent requirements are defined by your state and are subject to change. Consult with your Registry contact with any questions around documenting consent.

To document this in a patient's chart:

- 1. From the **patient chart**, navigate to **Demographics** > **Privacy/Sharing.**
- 2. Scroll down to locate the**Documented consent of submission to third party**section:

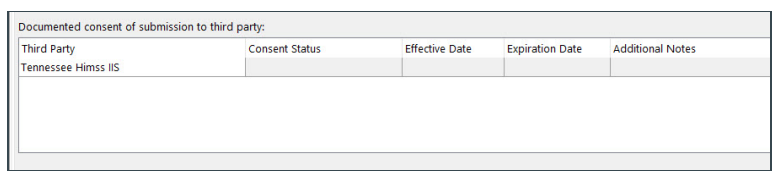

- 3. The **Third Party** field should be pre-populated with the name of your state immunization registry or registries. (If you need to sign up for a new immunization registry, please contact your OP Account Manager.)
- 4. Enter the consent documentation. The minimum-necessary fields you must add are**Consent Status** and the **Effective Date**. Expiration Date and Additional Notes are optional:

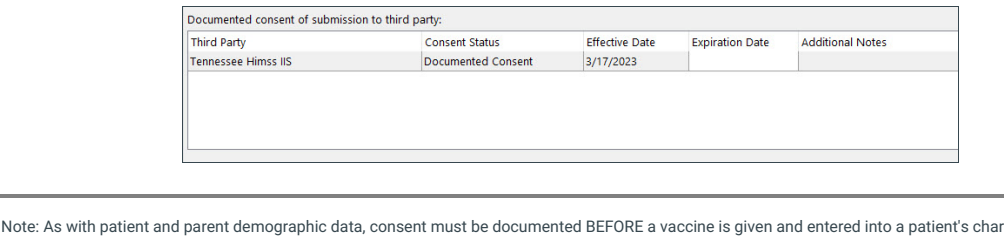

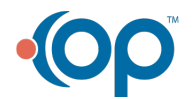